# Что такое Web of Science Core Collection?

Поиск среди свыше 55 миллионов записей из ведущих журналов, материалов конференций и книг в области естественных, общественных, гуманитарных наук и искусства, позволяющий получить наиболее релевантные данные по интересующим вас вопросам. Благодаря пристатейной библиографии исследуйте взаимосвязи, установленные экспертами в выбранной предметной области, между публикациями.

# ПОИСК ПО ПРИСТАТЕЙНОЙ БИБЛИОГРАФИИ

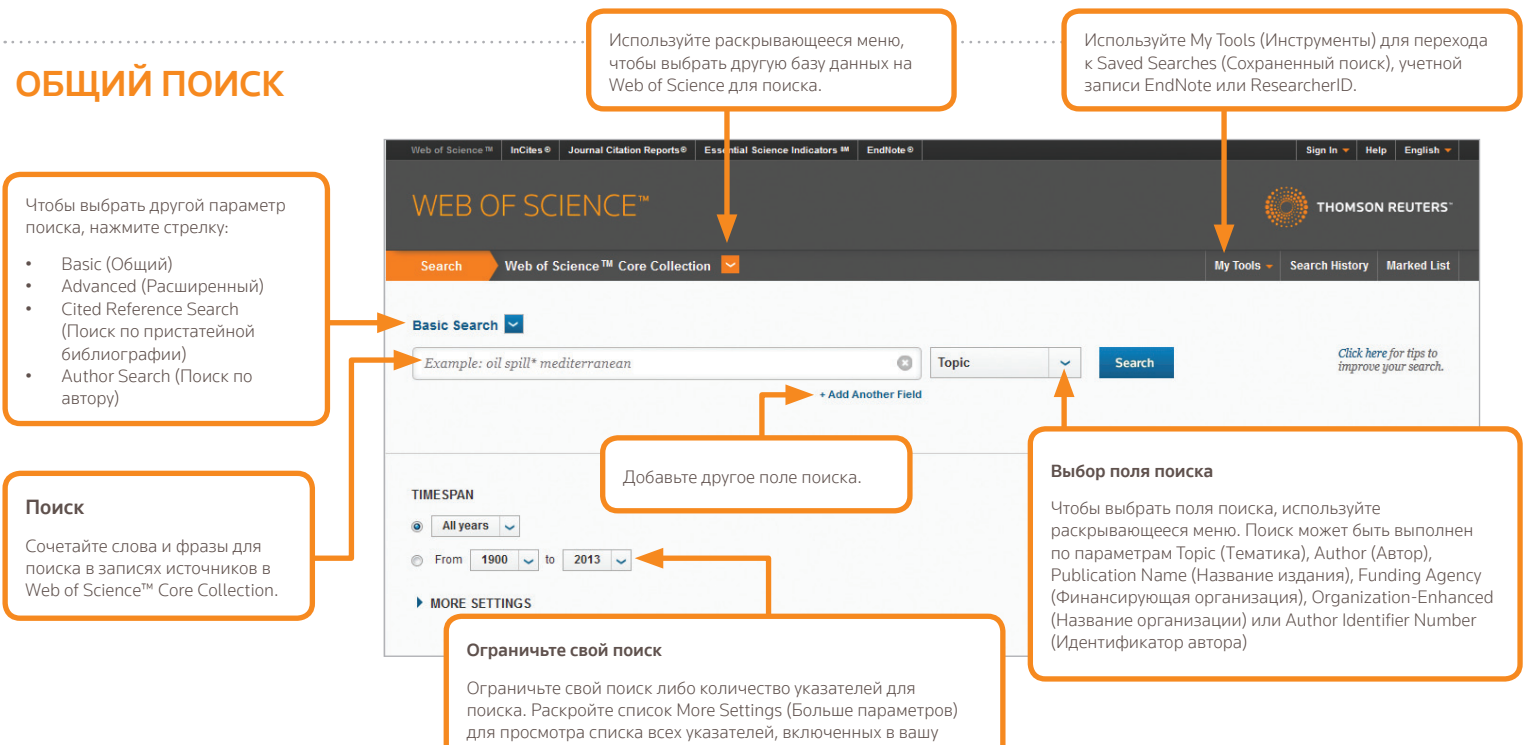

подписку Web of Science Core Collection.

Азиатско-Тихоокеанский регион Сингапур +65 20 7433 5088

#### ОПЕРАТОРЫ ПОИСКА

Используйте **AND** для поиска записей, содержащих все условия.

Используйте **OR** для поиска записей, содержащих любое из условий.

Используйте **NOT**, чтобы исключить из поиска записи, содержащие определенные слова.

Используйте **NEAR**/n для поиска записей, содержащих все указанные слова не далее, чем n слов друг от друга (stress NEAR/3 sleep).

Используйте **SAME** в адресном поиске, чтобы найти поисковые слова в одной строке адреса (Tulane SAME Chem).

### СИМВОЛЫ УСЕЧЕНИЯ

числа и вариантов написания:

- Для лучшего управления поиском используйте сокращения множественного
- \* = отсутствие или любое количество
	-
- \$ = отсутствие или один символ.

символов;

? = один символ;

### Поиск словосочетаний

- Чтобы выполнить поиск точных
- словосочетаний в поисках Topic (Тема) или Title (Название), заключите словосочетание
- по запросу «energy conservation» будут
- содержать записи, содержащие точное
- словосочетание «energy conservation».

в кавычки. Например, результаты поиска

### ИМЯ АВТОРА

Введите сначала фамилию, а затем до пяти инициалов после пробела.

Чтобы найти варианты имени, используйте сокращение и выполняйте поиск альтернативных вариантов написания:

При вводе запроса Driscoll C будут найдены Driscoll C, Driscoll CM, Driscoll Charles и т.д.

При вводе запроса Driscoll будут найдены все авторы с фамилией Driscoll.

При вводе запроса De la Cruz f\* OR Delacruz f\* будут найдены Delacruz FM, De La Cruz FM и т.д.

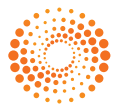

**THOMSON REUTERS** 

#### Главные научные офисы

США Филадельфия +1 800 336 4474

Европа, Ближний Восток и Африка Лондон +44 207 542 4000 Москва +7 495 961 0100

Токио +1 800 336 3100 Полный список представительств доступен

на сайте ip-science.thomsonreuters.com/contact

S SR 1104 532

#### ПОЛУЧЕНИЕ СПРАВКИ

Чтобы получить детальную справочную информацию о доступных функциях, а также подробные рекомендации по выполнению поиска с примерами, щелкните кнопку Help на любой странице. Знакомьтесь с новостями Web of Science на веб-сайте: **wokinfo.com** и **wokinfo.com/russian**

Свяжитесь со службой технической поддержки в своем регионе, посетив веб-сайт: **ip-science.thomsonreuters.com/support wokinfo.com/russian/contact**

Свяжитесь с отделом обучения: **ip-science.thomsonreuters.com/info/contacttraining wokinfo.com/russian** 

Пройдите обучающие курсы в режиме онлайн — в записи или реальном времени: **wokinfo.com/training\_support/training wokinfo.com/russian/training**

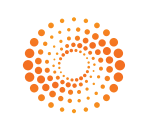

# **THOMSON REUTERS**

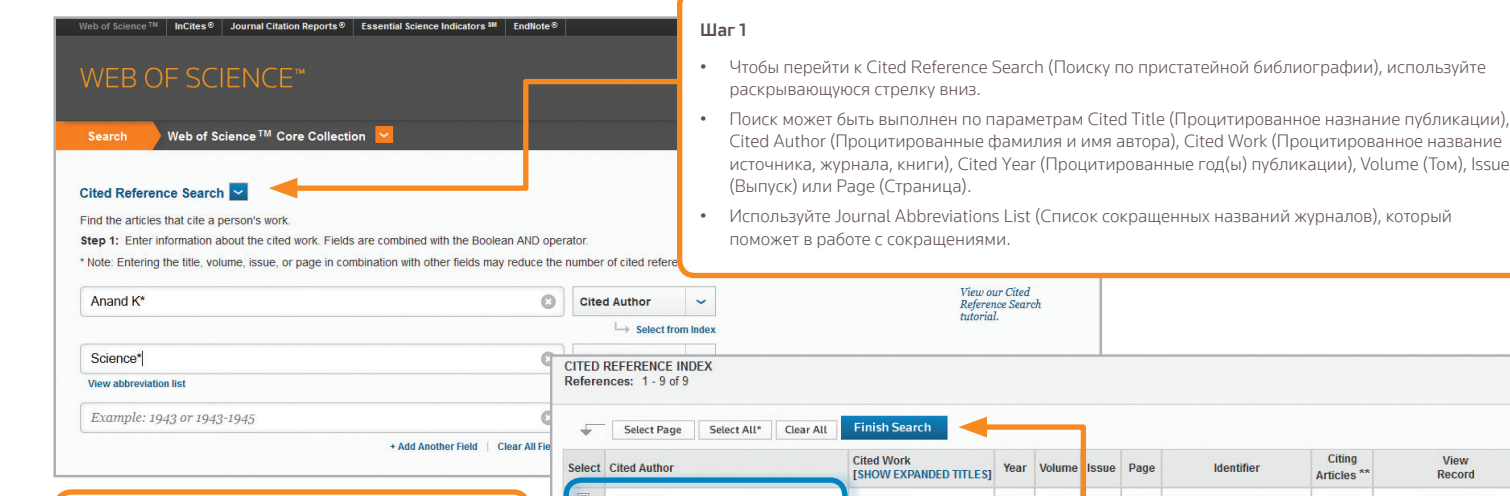

### СОВЕТЫ ПО ПОИСКУ ЦИТИРОВАННЫХ МАТЕРИАЛОВ:

- Используйте символы усечения (см. страницу 1) для Cited Authors (Процитированные фамилия и имя автора) и Cited Work (Процитированное название источника, журнала, книги).
- Перед окончанием поиска просмотрите варианты (иногда названия работ цитируются неправильно).
- Количество Citing Articles (Цитирующих статей) отображает цитирования всех лет и всех изданий Web of Science Core Collection, даже тех лет и изданий, на которые вы не подписаны.
- Все элементы пристатейных списков литературы (в том числе ссылки на книги, патенты, правительственные документы и т.д.) проиндексированы и доступны для поиска. Следует иметь в виду, что подобный поиск может давать лишь частичные результаты.
- Начиная с 2012 года, все ссылки в пристатейных библиографиях, которые не проиндексированы в Web of Science (книги, статьи газет и т.д.), полностью проиндексированы (полный список авторов, названий и т.д.) в соответствии с публикациями. Чтобы просмотреть полную справочную информацию, щелкните Show Expanded Titles (Показать расширенные названия).

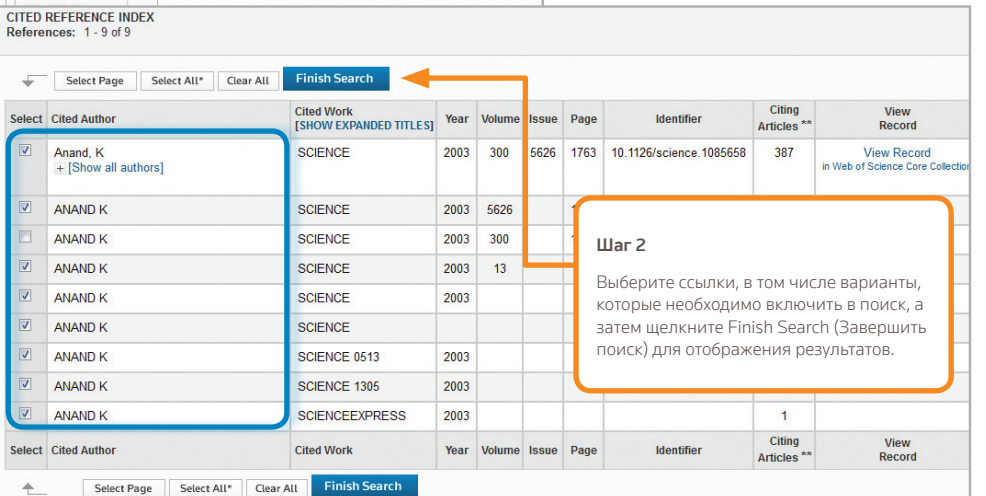

#### ВАШ ПРОФИЛЬ НА WEB OF SCIENCE

- Сохранение записей в EndNote online
- Интеграция с ResearcherID
- Создание Search Alerts (Оповещений поиска)
- 
- 
- Сохранение истории поиска
- Создание Citation Alerts (Оповещений по цитированиям)
- Сохранение своих параметров поиска

# **WEB OF SCIENCE™ CORE COLLECTION**

# **WEB OF SCIENCE<sup>®</sup> CORE COLLECTION**

КРАТКОЕ РУКОВОДСТВО

# **WEB OF SCIENCE<sup>®</sup> CORE COLLECTION**

# РЕЗУЛЬТАТЫ ПОИСКА

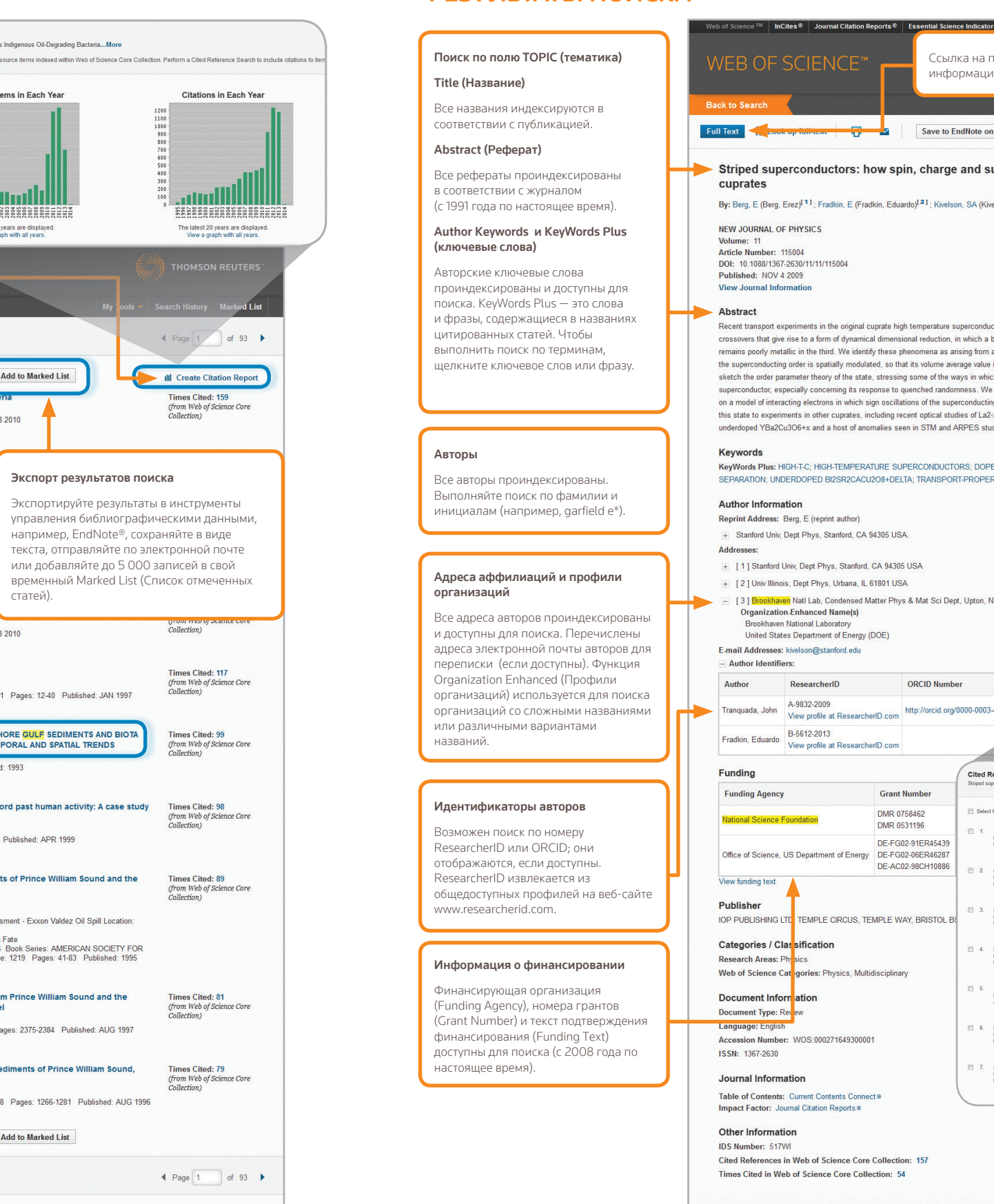

## РЕЗУЛЬТАТЫ ПОИСКА

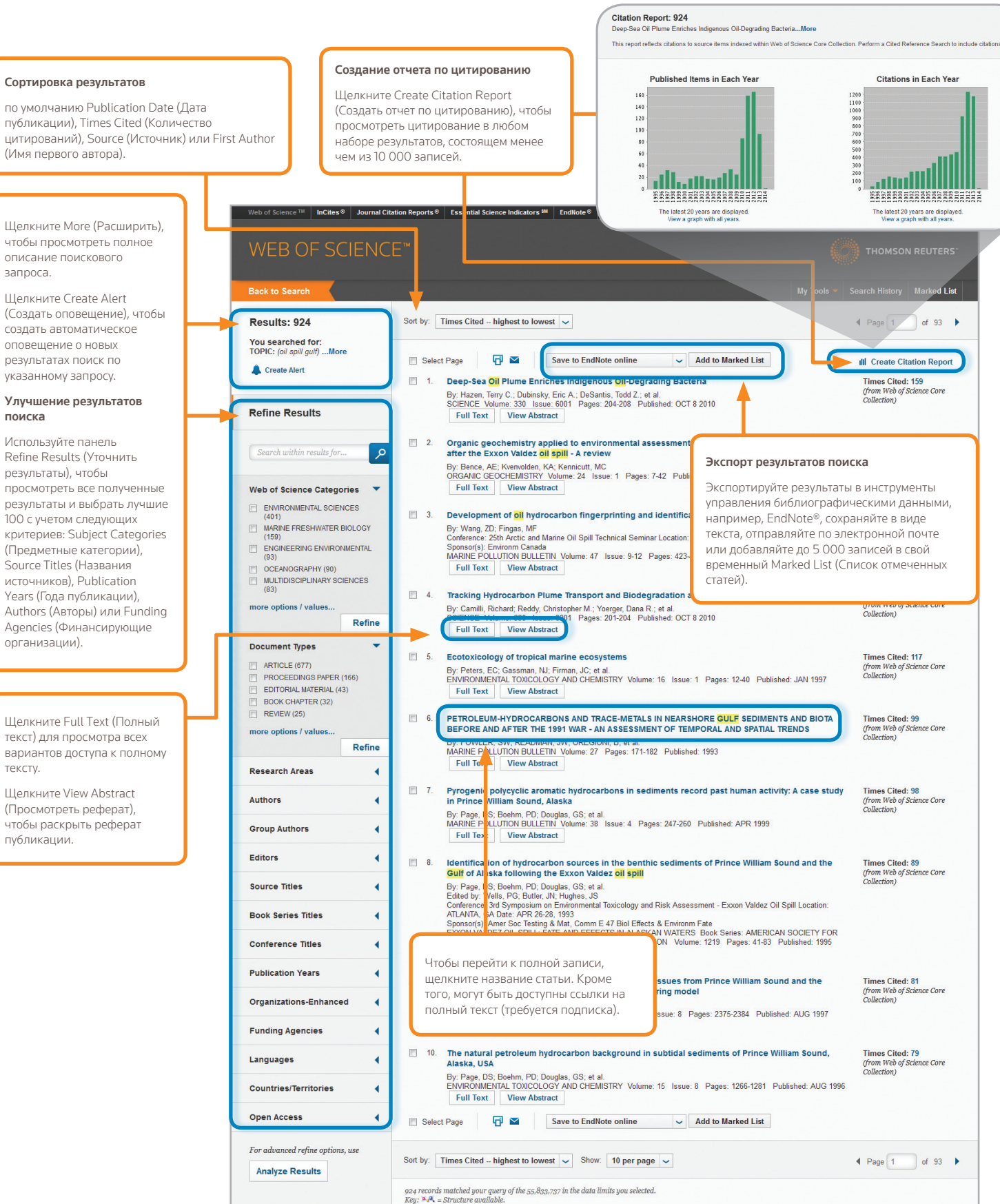

#### КРАТКОЕ РУКОВОДСТВО

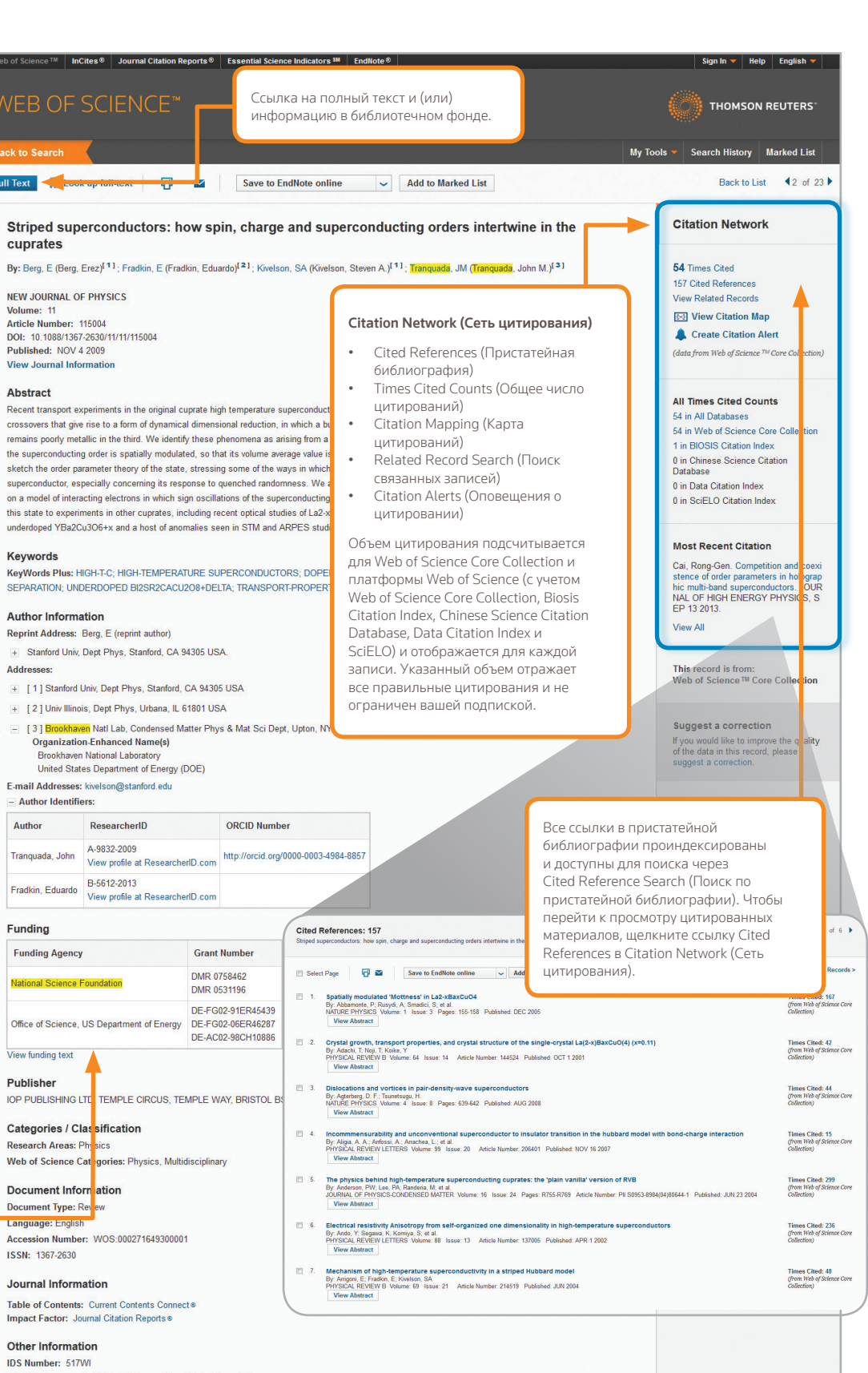

Back to List  $\blacktriangleleft$  2 of 23